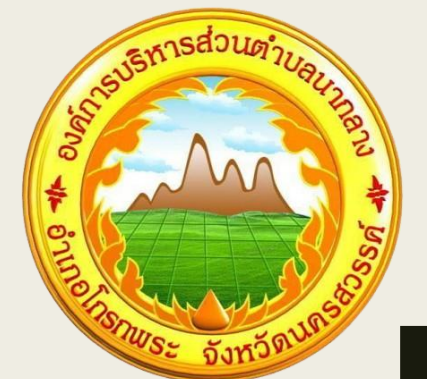

# **คู่มือขั้นตอนการใช้บริการ**

## **E-SERVICE**

ืองค์การบริหารส่วนตำบลนากลาง **อ าเภอโกรกพระ จังหวัดนครสวรรค์**

#### **คู่มือขั้นตอนการใช้บริการ E-SERVICE**

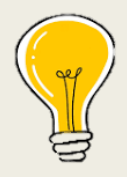

#### **เข้ามาที่เว็บไซต์ของ อบต.นากลาง https://www.naklang.go.th/home**

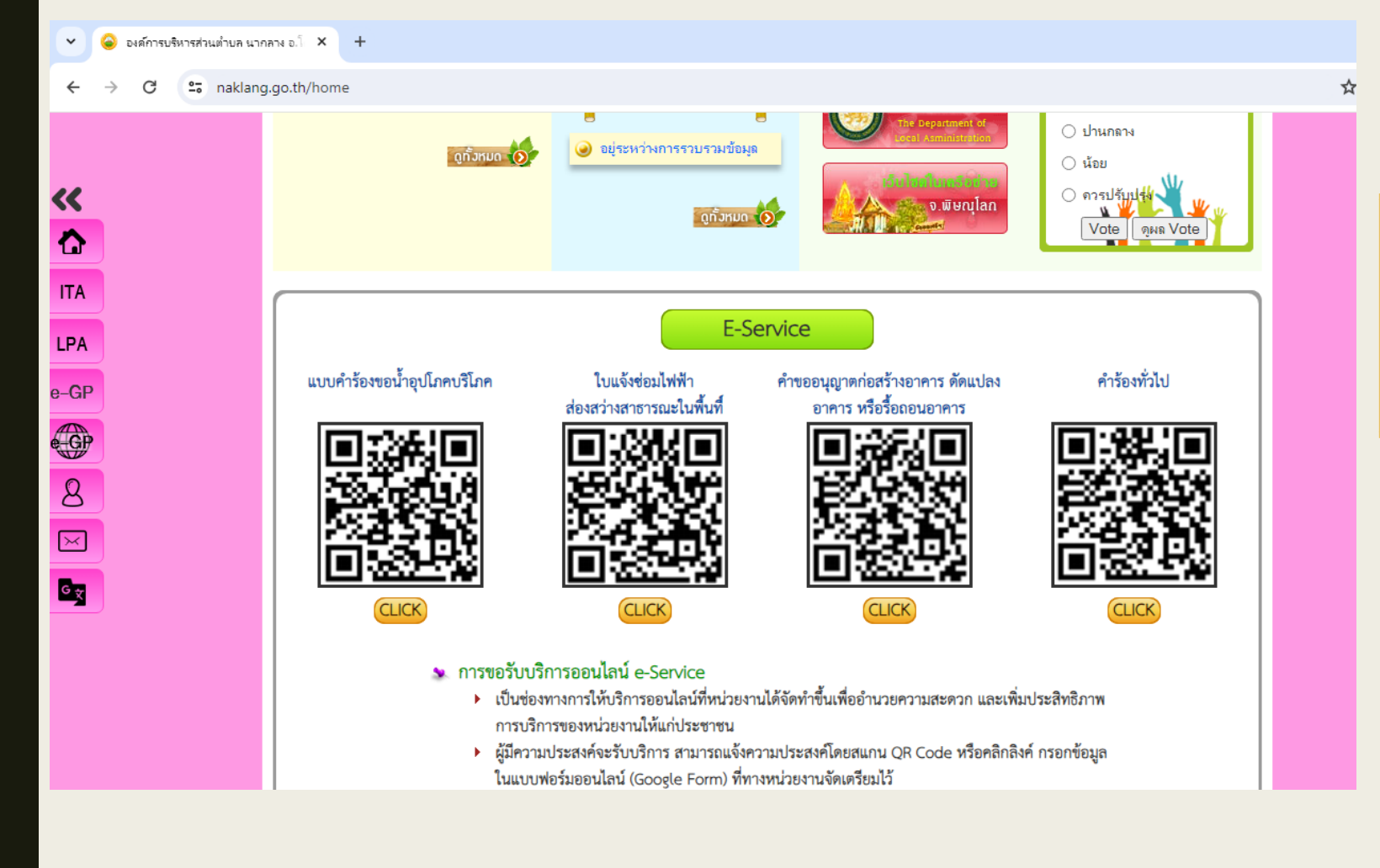

1.ในหน้าหลักของเว็บไซต์นำ เม้าส์เลื่อนลงไปด้านล่าง จะพบบริการ **E-SERVICE**

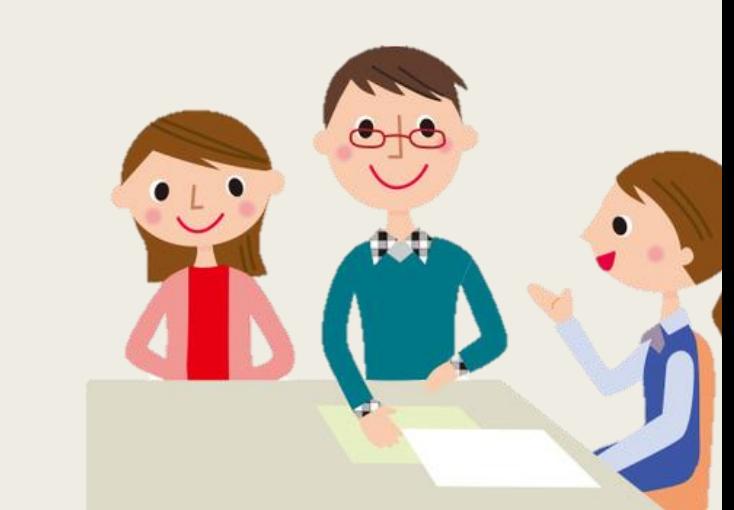

#### **คู่มือขั้นตอนการใช้บริการ E-SERVICE**

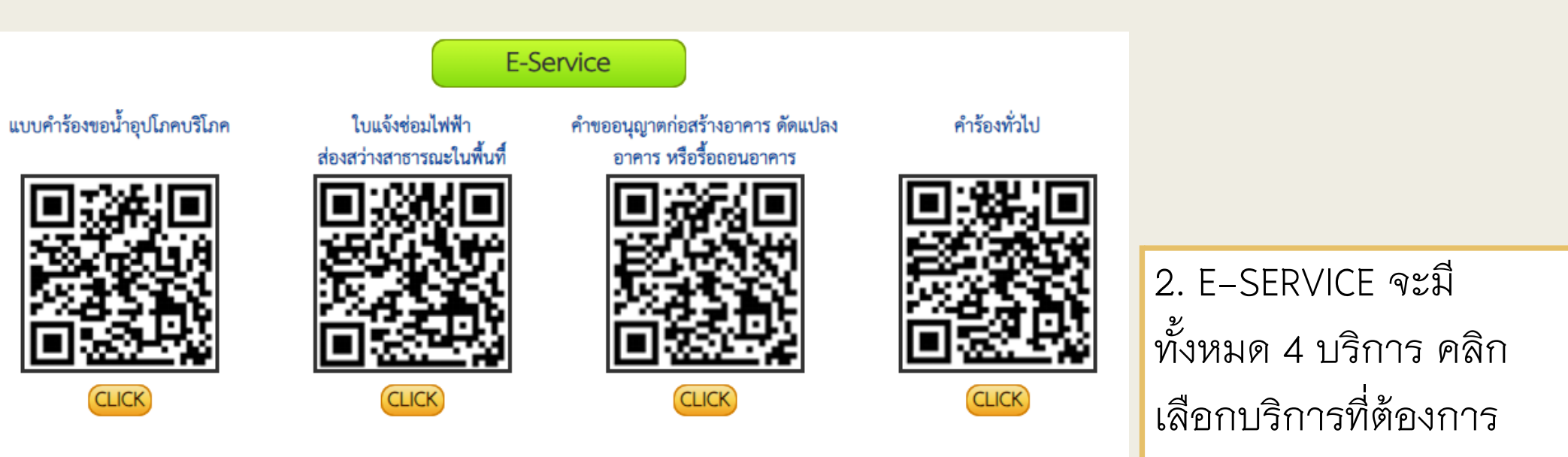

#### • การขอรับบริการออนไลน์ e-Service

- ▶ เป็นช่องทางการให้บริการออนไลน์ที่หน่วยงานได้จัดทำขึ้นเพื่ออำนวยความสะดวก และเพิ่มประสิทธิภาพ การบริการของหน่วยงานให้แก่ประชาชน
- ▶ ผู้มีความประสงค์จะรับบริการ สามารถแจ้งความประสงค์โดยสแกน QR Code หรือคลิกลิงค์ กรอกข้อมูล ในแบบฟอร์มออนไลน์ (Google Form) ที่ทางหน่วยงานจัดเตรียมไว้

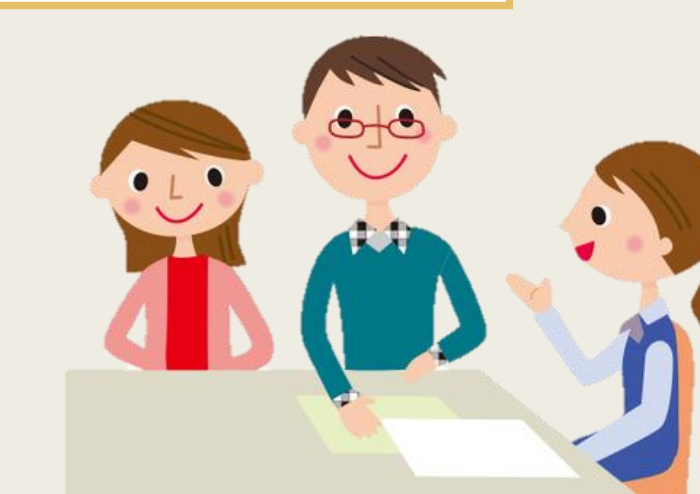

### คู่มือขั้นตอนการใช้บริการ E-SERVICE

ชื่อ-นามสกุล \*

คำตอบของคุณ

ที่อยู่ \*

คำตอบของคุณ

หมายเลขบัตรประจำตัวประชาชน \*

คำตอบของคุณ

เบอร์โทรศัพท์ \*

คำตอบของคุณ

มีความประสงค์ \*

คำตอบของคุณ

ี สิ่ง

ล้างแบบฟอร์ม

3.กรอกข้อมูลผู้ขอใช้ ี<br>บริการให้ครบทุกคำถาม

ี่ 4.กดส่งข้อมูล

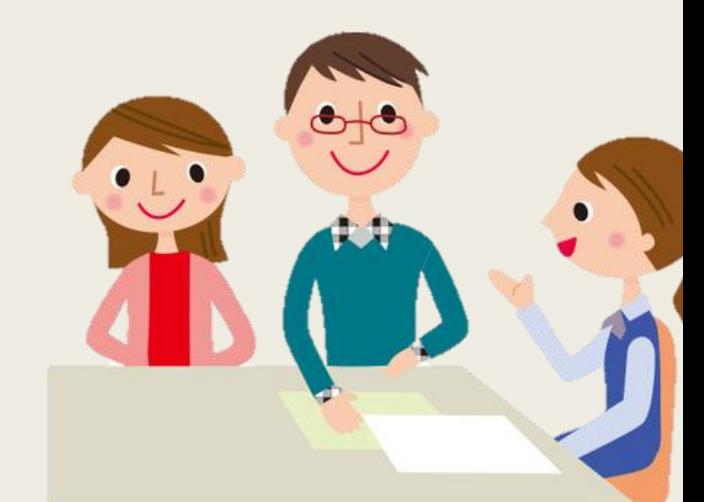

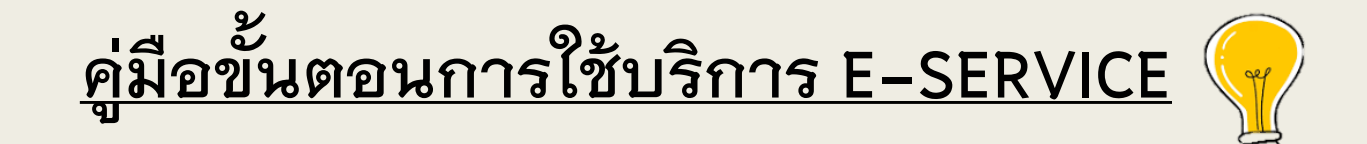

## **เสร็จสิ้นกระบวนการ ข้อมูลของท่านจะถูกส่งไปยังผู้ดูแลระบบ** เพื่อดำเนินการ

**หากพบปัญหาการใช้บริการติดต่อสอบถามได้ที่ หมายเลขโทรศัพท์ 056-006279 หรือไปรษณีย์อิเล็กทรอนิกส์ saraban\_06600208@dla.go.th**